# Contents

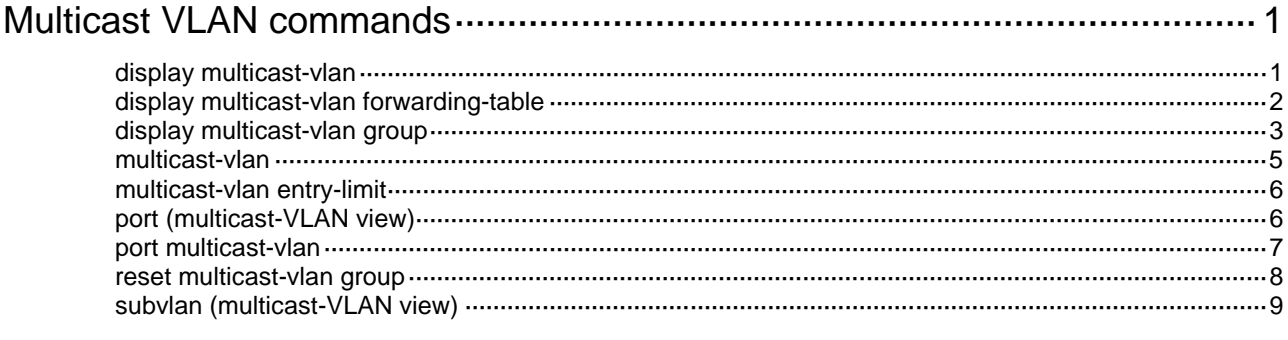

# <span id="page-1-0"></span>**Multicast VLAN commands**

# <span id="page-1-1"></span>display multicast-vlan

Use **display multicast-vlan** to display information about multicast VLANs.

#### **Syntax**

**display multicast-vlan** [ *vlan-id* ]

#### **Views**

Any view

#### **Predefined user roles**

network-admin

network-operator

#### **Parameters**

*vlan-id*: Specifies a multicast VLAN ID in the range of 1 to 4094. If you do not specify a multicast VLAN ID, this command displays information about all multicast VLANs.

#### **Examples**

# Display information about all multicast VLANs.

```
<Sysname> display multicast-vlan
Total 2 multicast VLANs.
```

```
Multicast VLAN 100:
   Sub-VLAN list(3 in total):
    2-3, 6 Port list(3 in total):
     XGE1/0/1
     XGE1/0/2
     XGE1/0/3
```

```
Multicast VLAN 200:
   Sub-VLAN list(0 in total):
   Port list(0 in total):
```
#### **Table 1 Command output**

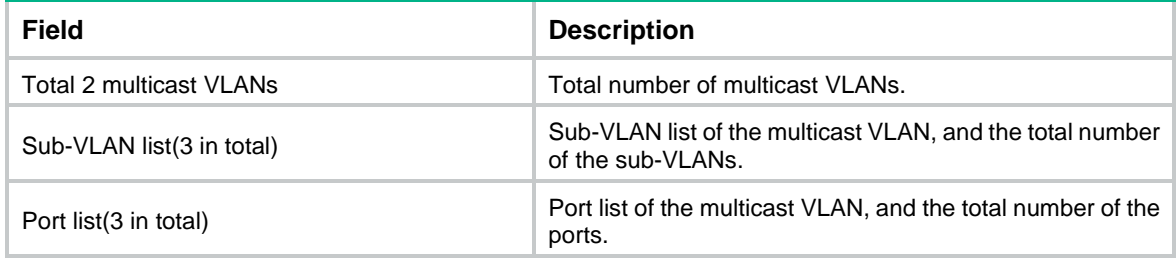

### <span id="page-2-0"></span>display multicast-vlan forwarding-table

Use **display multicast-vlan forwarding-table** to display multicast VLAN forwarding entries.

#### **Syntax**

```
display multicast-vlan forwarding-table [ group-address [ mask
{ mask-length | mask } ] | source-address [ mask { mask-length | mask } ] |
slot slot-number | subvlan vlan-id | vlan vlan-id ] *
```
#### **Views**

Any view

#### **Predefined user roles**

network-admin

network-operator

#### **Parameters**

*group-address*: Specifies a multicast group by its IP address in the range of 224.0.0.0 to 239.255.255.255. If you do not specify a multicast group, this command displays multicast VLAN forwarding entries for all multicast groups.

**mask** { *mask-length* | *mask* }: Specifies a mask length or subnet mask for the multicast group address. The value range for the *mask-length* argument is 4 to 32 (default), and the default value for the *mask* argument is 255.255.255.255.

*source-address*: Specifies a multicast source by its IP address. If you do not specify a multicast source, this command displays multicast VLAN forwarding entries for all multicast sources.

**mask** { *mask-length* | *mask* }: Specifies a mask length or subnet mask for the multicast source address. The value range for the *mask-length* argument is 0 to 32 (default), and the default value for the *mask* argument is 255.255.255.255.

**slot** *slot-number*: Specifies an IRF member device by its member ID. If you do not specify a member device, this command displays multicast VLAN forwarding entries for the master device.

**subvlan** *vlan-id*: Specifies a sub-VLAN by its VLAN ID. If you do not specify a sub-VLAN, this command displays multicast VLAN forwarding entries for all sub-VLANs.

**vlan** *vlan-id*: Specifies a multicast VLAN by its VLAN ID in the range of 1 to 4094. If you do not specify a multicast VLAN, this command displays multicast VLAN forwarding entries for all multicast VLANs.

#### **Examples**

#### # Display all multicast VLAN forwarding entries.

```
<Sysname> display multicast-vlan forwarding-table
Multicast VLAN 100 Forwarding Table
Total 1 entries, 1 matched
```
00001. (1.1.1.1, 225.0.0.1) Flags: 0x10000 Multicast VLAN: 100 List of sub-VLANs (3 in total): 1: VLAN 10 2: VLAN 20 3: VLAN 30

#### **Table 2 Command output**

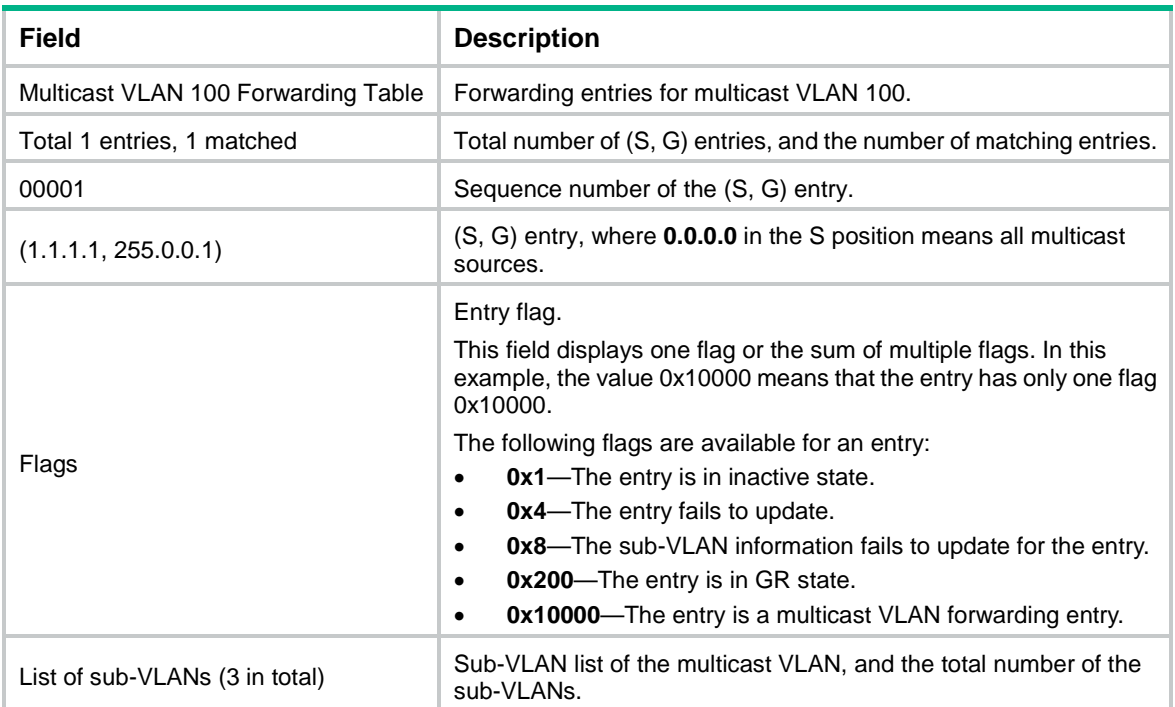

## <span id="page-3-0"></span>display multicast-vlan group

Use **display multicast-vlan group** to display information about multicast groups in multicast VLANs.

#### **Syntax**

**display multicast-vlan group** [ *source-address* | *group-address* | **slot** *slot-number* | **verbose** | **vlan** *vlan-id* ] \*

#### **Views**

Any view

#### **Predefined user roles**

network-admin

network-operator

#### **Parameters**

*source-address*: Specifies a multicast source by its IP address. If you do not specify a multicast source, this command displays information about multicast groups for all multicast sources in multicast VLANs.

*group-address*: Specifies a multicast group by its IP address in the range of 224.0.1.0 to 239.255.255.255. If you do not specify a multicast group, this command displays information for all multicast groups in multicast VLANs.

**slot** *slot-number*: Specifies an IRF member device by its member ID. If you do not specify a member device, this command displays information about multicast groups in multicast VLANs for the master device.

**verbose**: Displays detailed information.

**vlan** *vlan-id*: Specifies a multicast VLAN by its VLAN ID in the range of 1 to 4094. If you do not specify a multicast VLAN, this command displays information about multicast groups for all multicast VLANs.

#### **Examples**

# Display detailed information about all multicast groups in multicast VLANs.

```
<Sysname> display multicast-vlan group verbose
Total 6 entries.
Multicast VLAN 10: Total 3 entries.
   (2.2.2.2, 225.1.1.2)
     Flags: 0x70000020
     Sub-VLANs (1 in total):
       VLAN 40
   (111.112.113.115, 225.1.1.4)
     Flags: 0x70000030
     Sub-VLANs (1 in total):
       VLAN 40
   (0.0.0.0, 226.1.1.6) 
     Flags: 0x60000020
     Sub-VLANs (1 in total):
       VLAN 40
Multicast VLAN 20: Total 3 entries.
   (2.2.2.2, 225.1.1.2) 
     Flags: 0x70000010
     Sub-VLANs (0 in total):
   (111.112.113.115, 225.1.1.4)
     Flags: 0x70000010
     Sub-VLANs (0 in total):
   (0.0.0.0, 226.1.1.6) 
     Flags: 0x50000010
     Sub-VLANs (0 in total):
```
#### **Table 3 Command output**

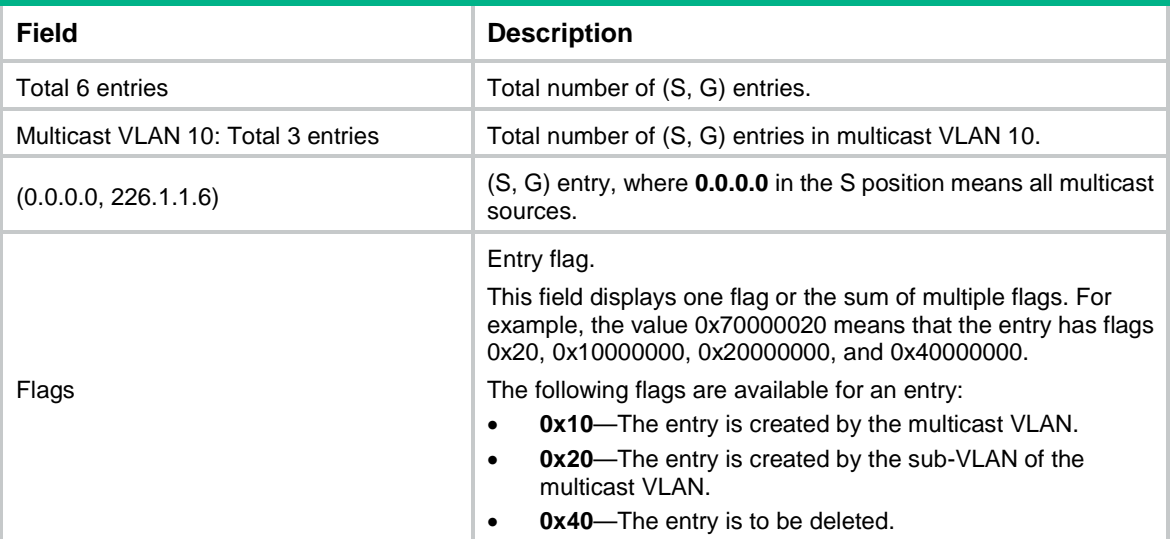

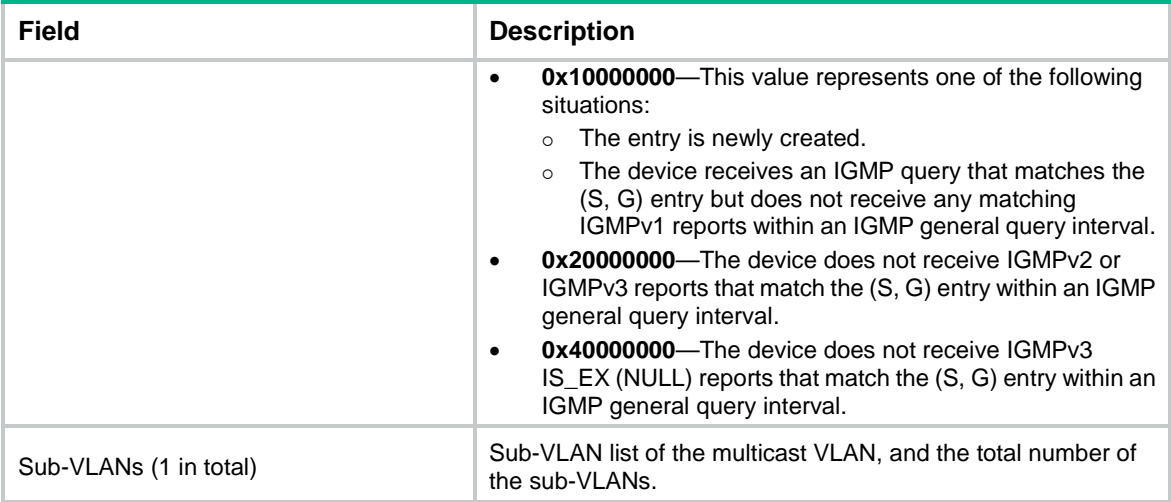

#### **Related commands**

**reset multicast-vlan group**

### <span id="page-5-0"></span>multicast-vlan

Use **multicast-vlan** to configure a multicast VLAN and enter its view, or enter the view of an existing multicast VLAN.

Use **undo multicast-vlan** to remove the configuration of multicast VLANs.

#### **Syntax**

```
multicast-vlan vlan-id
```

```
undo multicast-vlan { all | vlan-id }
```
#### **Default**

No multicast VLANs exist.

#### **Views**

System view

#### **Predefined user roles**

network-admin

#### **Parameters**

*vlan-id*: Specifies an existing VLAN by its ID in the range of 1 to 4094.

**all**: Specifies all multicast VLANs.

#### **Usage guidelines**

You can configure a maximum of five multicast VLANs.

You must enable IGMP snooping for the VLAN to be configured as a multicast VLAN.

As a best practice, do not configure a multicast VLAN on a device that is enabled with IP multicast routing.

#### **Examples**

# Enable IGMP snooping for VLAN 100. Configure VLAN 100 as a multicast VLAN and enter its view.

- <Sysname> system-view
- [Sysname] igmp-snooping

```
[Sysname-igmp-snooping] quit
[Sysname] vlan 100
[Sysname-vlan100] igmp-snooping enable
[Sysname-vlan100] quit
[Sysname] multicast-vlan 100
[Sysname-mvlan-100]
```
#### **Related commands**

**igmp-snooping enable**

**multicast routing**

### <span id="page-6-0"></span>multicast-vlan entry-limit

Use **multicast-vlan entry-limit** to set the maximum number of multicast VLAN forwarding entries.

Use **undo multicast-vlan entry-limit** to restore the default.

#### **Syntax**

**multicast-vlan entry-limit** *limit*

**undo multicast-vlan entry-limit**

#### **Default**

The maximum number of multicast VLAN forwarding entries is 4000.

#### **Views**

System view

#### **Predefined user roles**

network-admin

#### **Parameters**

*limit*: Specifies the maximum number of multicast VLAN forwarding entries, in the range of 0 to 4000.

#### **Usage guidelines**

If the configured value is smaller than the current number of multicast VLAN forwarding entries, the device cannot create new entries until some entries age out or are manually removed. To allow new entries to be created immediately, use the **reset multicast-vlan group** command to remove multicast VLAN forwarding entries.

#### **Examples**

# Set the maximum number of multicast VLAN forwarding entries to 128.

```
<Sysname> system-view
```
[Sysname] multicast-vlan entry-limit 128

#### **Related commands**

**entry-limit** (IGMP-snooping view)

# <span id="page-6-1"></span>port (multicast-VLAN view)

Use **port** to assign user ports to a multicast VLAN.

Use **undo port** to delete user ports from a multicast VLAN.

#### **Syntax**

```
port interface-list
```
**undo port** { **all** | *interface-list* }

#### **Default**

A multicast VLAN does not have user ports.

#### **Views**

Multicast VLAN view

#### **Predefined user roles**

network-admin

#### **Parameters**

*interface-list*: Specifies a port in the form of *interface-type interface-number*, or a port range in the form of *interface-type interface-number* to *interface-type interface-number*.

**all**: Specifies all user ports in the current multicast VLAN.

#### **Usage guidelines**

You can assign only Layer 2 Ethernet ports or Layer 2 aggregate interfaces to multicast VLANs. Additionally, you can assign a port to only one multicast VLAN.

For ports to be assigned to a multicast VLAN, you must enable IGMP snooping for the VLANs to which the ports belong.

#### **Examples**

# Assign Ten-GigabitEthernet 1/0/1 through Ten-GigabitEthernet 1/0/3 as user ports to multicast VLAN 100.

<Sysname> system-view [Sysname] multicast-vlan 100 [Sysname-mvlan-100] port ten-gigabitethernet 1/0/1 to ten-gigabitethernet 1/0/3

### <span id="page-7-0"></span>port multicast-vlan

Use **port multicast-vlan** to assign a user port to a multicast VLAN.

Use **undo port multicast-vlan** to restore the default.

#### **Syntax**

**port multicast-vlan** *vlan-id*

```
undo port multicast-vlan
```
#### **Default**

A port does not belong to a multicast VLAN.

#### **Views**

Layer 2 Ethernet interface view

Layer 2 aggregate interface view

#### **Predefined user roles**

network-admin

#### **Parameters**

*vlan-id*: Specifies a multicast VLAN by its VLAN ID in the range of 1 to 4094.

#### **Usage guidelines**

You can assign a port to only one multicast VLAN.

For a port to be assigned to a multicast VLAN, you must enable IGMP snooping for the VLAN to which the port belongs.

#### **Examples**

# Assign Ten-GigabitEthernet 1/0/1 as a user port to multicast VLAN 100.

```
<Sysname> system-view
[Sysname] interface ten-gigabitethernet 1/0/1
[Sysname-Ten-GigabitEthernet1/0/1] port multicast-vlan 100
```
### <span id="page-8-0"></span>reset multicast-vlan group

Use **reset multicast-vlan group** to clear multicast groups in multicast VLANs.

#### **Syntax**

```
reset multicast-vlan group [ source-address [ mask { mask-length | mask } ] |
group-address [ mask { mask-length | mask } ] | vlan vlan-id ] *
```
#### **Views**

User view

#### **Predefined user roles**

network-admin

#### **Parameters**

*source-address*: Specifies a multicast source by its IP address. If you do not specify a multicast source, this command clears multicast groups for all multicast sources in multicast VLANs.

**mask** { *mask-length* | *mask* }: Specifies a mask length or subnet mask for the multicast source address. The value range for the *mask-length* argument is 0 to 32 (default), and the default value for the *mask* argument is 255.255.255.255.

*group-address*: Specifies a multicast group by its IP address in the range of 224.0.1.0 to 239.255.255.255. If you do not specify a multicast group, this command clears all multicast groups in multicast VLANs.

**mask** { *mask-length* | *mask* }: Specifies a mask length or subnet mask for the multicast group address. The value range for the *mask-length* argument is 4 to 32 (default), and the default value for the *mask* argument is 255.255.255.255.

**vlan** *vlan-id*: Specifies a multicast VLAN by its VLAN ID in the range of 1 to 4094. If you do not specify a multicast VLAN, this command clears multicast groups for all multicast VLANs.

#### **Examples**

# Clear multicast groups for all multicast VLANs.

<Sysname> reset multicast-vlan group

#### **Related commands**

**display multicast-vlan group**

# <span id="page-9-0"></span>subvlan (multicast-VLAN view)

Use **subvlan** to assign VLANs as sub-VLANs to a multicast VLAN.

Use **undo subvlan** to delete sub-VLANs from a multicast VLAN.

#### **Syntax**

**subvlan** *vlan-list*

**undo subvlan** { **all** | *vlan-list* }

#### **Default**

A multicast VLAN does not have sub-VLANs.

#### **Views**

Multicast VLAN view

#### **Predefined user roles**

network-admin

#### **Parameters**

*vlan-list*: Specifies a space-separated list of up to 10 VLAN items. Each item specifies a VLAN by its ID or a range of VLANs in the form of *start-vlan-id* **to** *end-vlan-id*. The value range for the VLAN ID is 1 to 4094. The specified VLANs must exist and cannot be multicast VLANs or sub-VLANs of other multicast VLANs.

**all**: Specifies all sub-VLANs of the current multicast VLAN.

#### **Usage guidelines**

You must enable IGMP snooping for VLANs to be configured as sub-VLANs.

#### **Examples**

# Assign VLAN 10 through VLAN 15 as sub-VLANs to multicast VLAN 100.

<Sysname> system-view [Sysname] multicast-vlan 100 [Sysname-mvlan-100] subvlan 10 to 15